# **Manuál MKF- WiFi-HDMI19 pro Apple**

Zařízení je určeno pro: iPhone IOS7+ / iPhone4+ / IPAD2+ Android Android 4.3+ Windows Windows 8.1+ Apple Mac Mac10.8+

 $\bullet$  ®

Připojte HDMI19 Wi-Fi adaptér do zdířky HDMI na TV nebo projektoru a pomocí přiloženého USB kabelu a připojte ke zdroji napájení. Doporučujeme použít napájecí adaptér 5V/2A, nebo výstup USB z TV. Nastavte vstupní režim TV nebo projektoru na HDMI vstup a sledujte obrazovku TV.

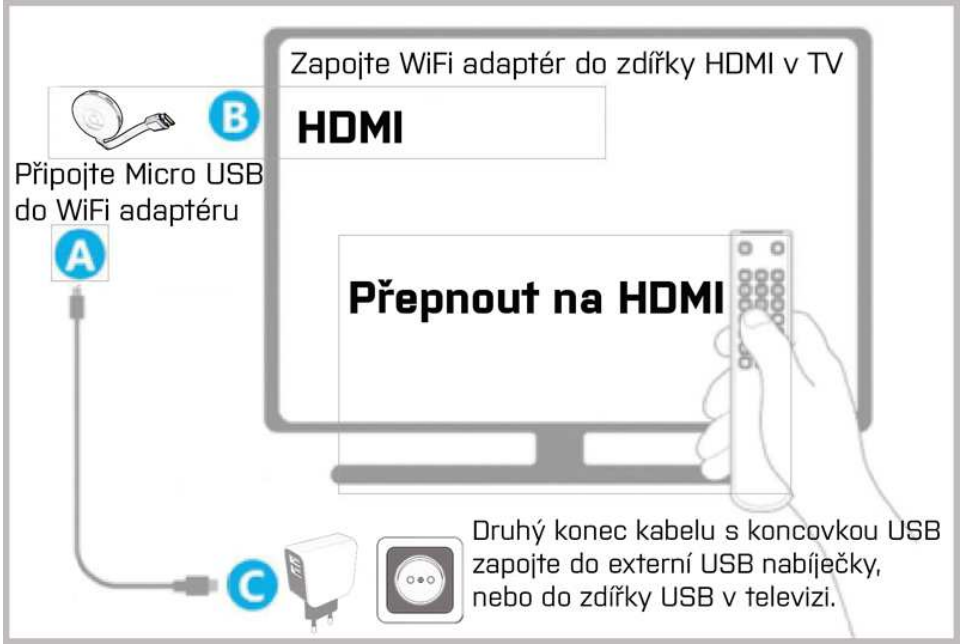

1)Podporuje GOOGLE Home, Miracast/DLNA/Airplay, Chromecast pro Android, kompatibilní s Hulu, Netflix, funkce Android Home (APP), slouží k zrcadlení mobilu na obrazovky TV. IPhone podporuje Youtube a nešifrovaný software video.

2. Umístěte HDMI19 v dosahu Vaší WIFI sítě a zajistěte stabilní spojení mezi adaptérem a zařízeními Android/IOS/Windows/Mac a WIFI routrem.

3. Ujistěte se, že vaše WIFI je stabilní a že výkon funkce Miracast/DLNA/Airplay je plynulý.

4. Pokud chcete bezdrátový adaptér obnovit na tovární nastavení (resetovat), stiskněte a podržte tlačítko u bezdrátového adaptéru, dokud se obrazovka nezmění (stiskněte tlačítko na cca 10 sekund).

HDMI19 adaptér umožňuje dva režimy zrcadlení.

- 1. AirPlay mode (bez použití funkce zrcadlení)
- 2. AirPlay mode (s použitím funkce zrcadlení)

Návod pro jednotlivé režimy viz níže v bodech 1 a 2.

## **1.(IOS/Ipad) Airplay Mode (bez použití funkce ZRCADLENÍ)**

**1.1** Po připojení HDMI19 k TV nebo monitoru či projektoru si přečtěte na obrazovce název zařízení (HDMI19/ **SSID**) a **heslo** adaptéru. **Otevřete** v mobilu iOS Wi-Fi, **vyhledejte** tuto SSID wifi síť adaptéru (například: BD-545820) a **klikněte** na připojení. **Zadejte** heslo uvedené na obrazovce: 12345678. Po každém resetu bude SSID jiné. Heslo je možné změnit v nastavení HDMI19.

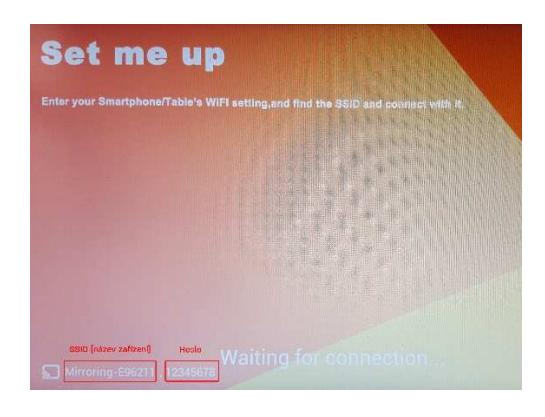

#### **Postup:**  Otevřete v mobilu funkci nastavení Otevřete WIFI >>> hledejte název adaptéru >>> klikněte na enter a zadejte heslo (12345678) ·Il中国移动 令 8:15 PM **● ● 23%■→ + all中国移动 マ** 8:16 PM  $\bullet$   $\bullet$  24%  $\textcolor{red}{\bullet}\rightarrow$ ··· 山中国移动 今 8:16 PM  $\odot$  0 24% **くSettings** Wi-Fi Settings Enter the password for "BD-545820" Cancel **Enter Password** Join Wi-Fi  $\bullet$ Enter the default password 12345678 Airplane Mode  $4 \in \Omega$  $\vee$  ICEKING Password •••••••8  $\hat{\mathbf{z}}$ Wi-Fi ICEKING > CHOOSE A NETWO You can also access this Wi-Fi network by bringing your<br>iPhone near any iPhone, iPad, or Mac which has connected to<br>this network and has you in their contacts. 207  $\bullet \circ 0$ Bluetooth  $\mathbf{P}$ Not Connected > 229  $490$ Cellular  $\overline{\mathbf{5}}$ A3-209-5G  $\bullet\ \widehat{\bullet}\ \widehat{\mathbf{U}}$ A3-227  $a \in 0$ Personal Hotspot Off  $>$ A3-227-5G  $a \in (i)$ BD-545820  $\bullet \, \circledast \, \circledcirc$ Notifications btfly-iceking  $a \in 0$

**1.2** Po úspěšném připojení, **otevřete** v mobilu internetový prohlížeč Safari a do adresního řádku pro URL adresu **zadejte** IP adresu **192.168.49.1** Tato IP adresa se zobrazí i na TV.

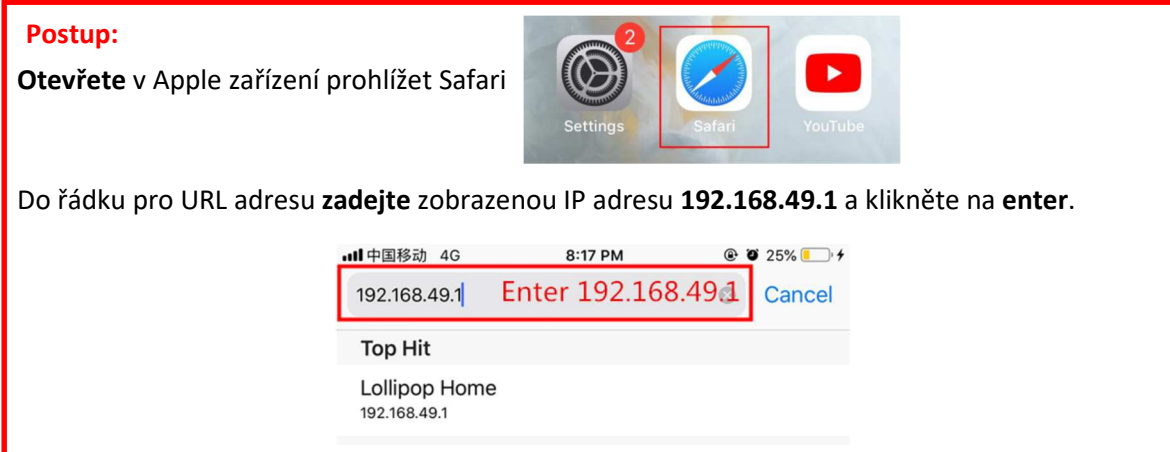

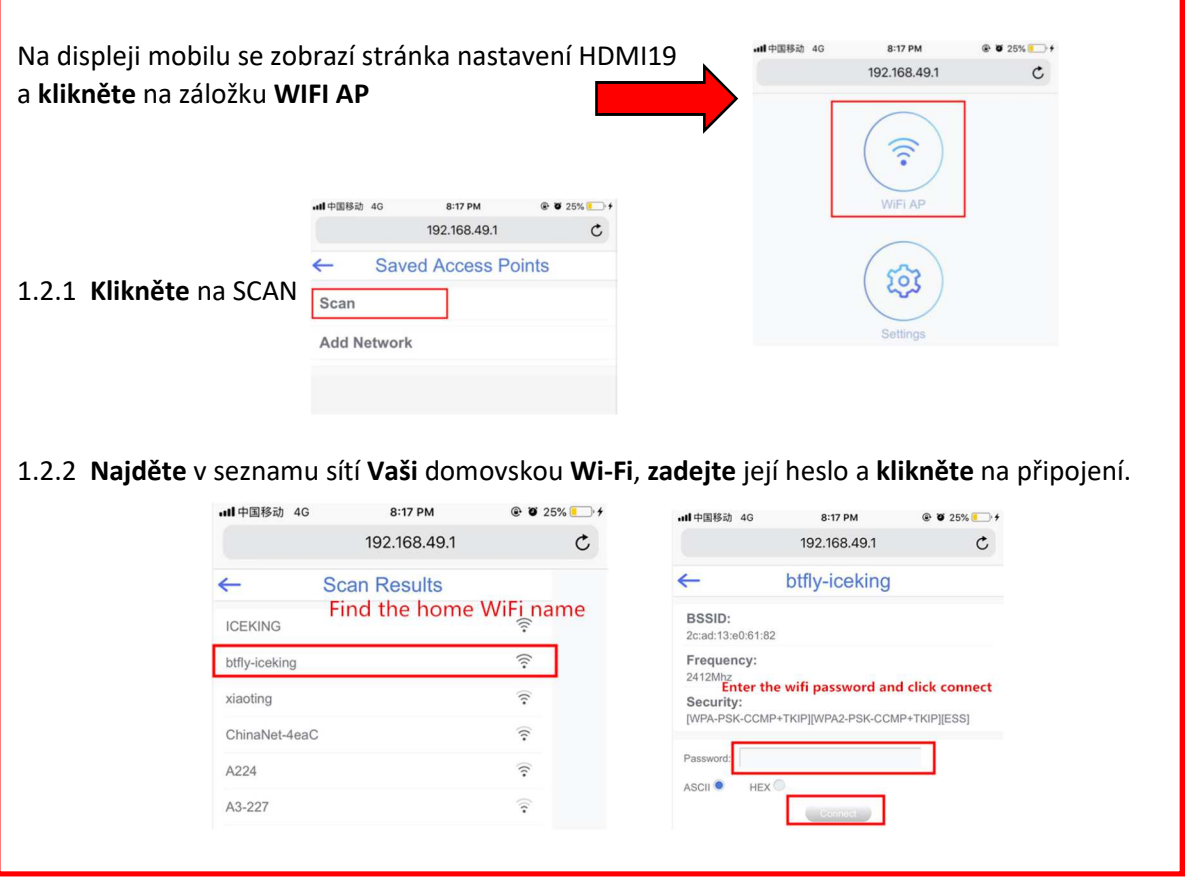

**1.3** Až bude připojení dokončeno, mobilní telefon a HDMI19 **budou připojeny na stejnou domovskou WiFi.** Domácí **WiFi se objeví v pravém horním** rohu monitoru nebo TV a zobrazí se **nová IP adresa**. Pokud se domácí WiFi nezobrazí, tak je připojení neúspěšné. Opakujte celý proces znovu.

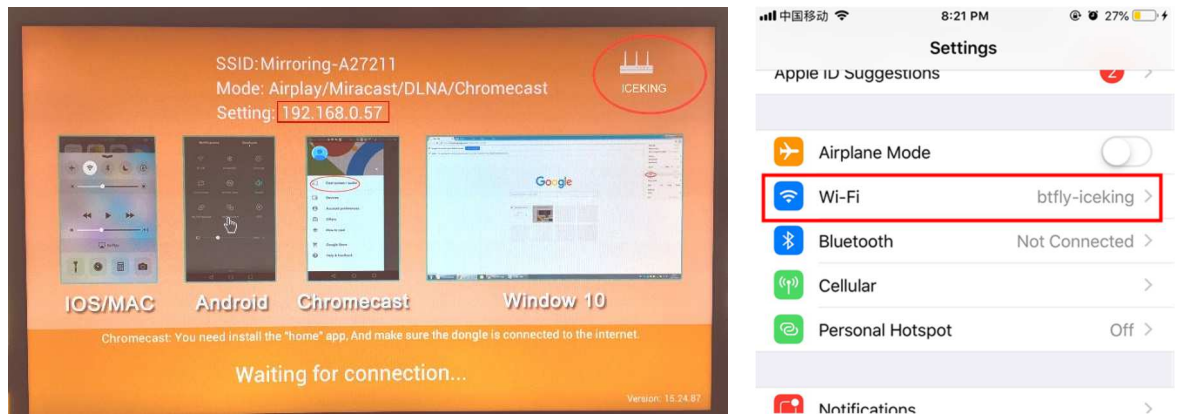

Když je připojení úspěšné, tak se Vám následně na obrazovce TV **změní IP adresa** (například 192.168.0.57). **Zadejte** tuto IP adresu do adresního řádku prohlížeče Safari v mobilu, **otevřete** nastavení HDMI19, **zvolte** režim Airplay a **potvrďte** (viz obrázek níže).

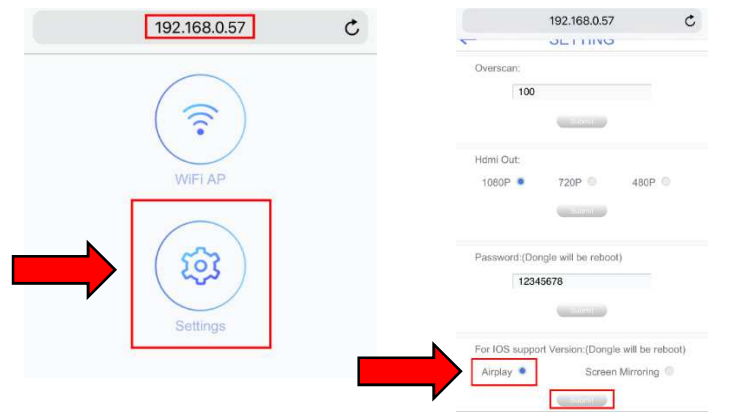

- **1.4** Otevřete například YouTube aplikaci, vyberte video playback a klikněte na  $\Box$ , ikona v pravém horním rohu aplikace YouTube.
- **1.5** Postupujte podle obrázků níže, aby se přehrávané video zobrazilo na TV.

Krok 1: Obr.1 Krok 2: Obr.2 п **Settings** Krok 3: Obr.3 Krok 4: Obr.4 Linkin Park - In The End<br>TrapMusicHDTV Mix - Linkin Park - In The End (Mellen Gi. iPhone Linkin Park - In The End<br>(Mellen Gi & Tommee Profiti  $_{\text{etv}}$ Mirroring-A27211 Připojit k zařízení:  $\Box$ AirPlay & Bluetooth devices 凹 Mirroring-A27211 Zrušit  $\times$ 

**------------------------------------------------------------------------** 

## **2. IOS Airplay Mode (s použitím funkce ZRCADLENÍ)**

**2.1** Po připojení HDMI19 k TV nebo monitoru či projektoru si přečtěte na obrazovce název zařízení (HDMI19/ **SSID**) a **heslo** adaptéru. **Otevřete** v mobilu iOS Wi-Fi, **vyhledejte** tuto SSID wifi síť adaptéru (například: BD-545820) a **klikněte** na připojení. **Zadejte** heslo uvedené na obrazovce: 12345678. Po každém resetu bude SSID jiné. Heslo je možné změnit v nastavení HDMI19.

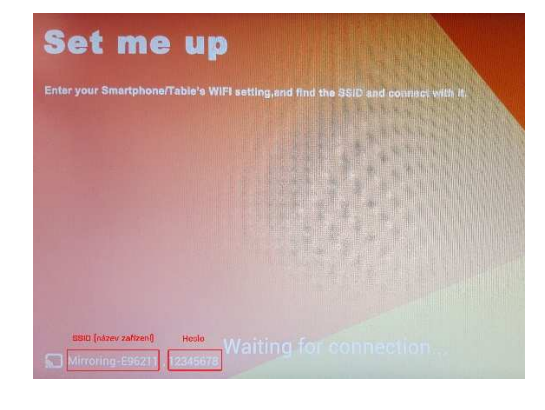

■■→

 $\checkmark$ 

#### **Postup:**  Otevřete v mobilu funkci nastavení Otevřete WIFI >>> hledejte název adaptéru >>> klikněte na enter a zadejte heslo (12345678) 山中国移动会 8:15 PM **● 百 23%■→ + 同中国移动 全** 8:16 PM  $\odot$  0 24% ··· 山中国移动 今 8:16 PM  $\odot$  0 24% <Settings Wi-Fi Settings Enter the password for "BD-545820" Cancel **Enter Password** Join  $\bullet$  $M_{1-}$ Ei Enter the default password 12345678  $\rightarrow$  Airplane Mode  $4 \in 0$  $\angle$  ICEVING Password •••••••8  $\hat{z}$ Wi-Fi ICEKING > CHOOSE A NETWOR 207  $a \in 0$ You can also access this Wi-Fi network by bringing your<br>iPhone near any iPhone, iPad, or Mac which has connected to<br>this network and has you in their contacts. Not Connected >  $\ast$ Bluetooth 229  $4 \in 0$ Cellular A3-209-5G  $a \in 0$ A3-227  $4 \in 0$ **Personal Hotspot**  $Off$   $>$ A3-227-5G  $\bullet$  <br>  $\bullet$  <br> (i) BD-545820 Notifications  $\rightarrow$ btfly-iceking  $\bullet \, \circledast \, \circledast$

**2.2 Otevřete** v mobilu nabídku (viz. obrázek níže),  **vyberte** funkci zrcadlení obrazovky, hledejte název zařízení HDMI19 (např. BD-545820)

a **klikněte** na připojení.

Pozor, po každém resetu HDMI19 bude název SSID jiný.

### **Obrazovka mobilu se začne zrcadlit na TV.**

### **Technické specifikace:**

- WiFi frekvence: 2,4 GHz, 802.11 b/g/n
- WiFi dosah: do 10 metrů
- Rozlišení: 1080p FullHD
- Kompatibilní: Android 4.3+, iOS 7.0+, Mac OS 10.8+, Windows 8.1+

#### **Vlastnosti:**

- Bezdrátová verze obyčejného HDMI kabelu
- Podporuje AirPlay, Miracast, standard DLNA
- Kompatibilní s aplikací Google Home
- Propojení s TV/projektorem: rozhraní HDMI
- Napájecí vstup: USB Micro
- Velikost: 8,8 cm x 5,8 cm x 2 cm
- Barva: černá

#### **Balení obsahuje:**

- 1 x Bezdrátový HDMI adaptér (MirrorScreen)
- 1 x MicroUSB napájecí kabel
- 1 x Návod k použití

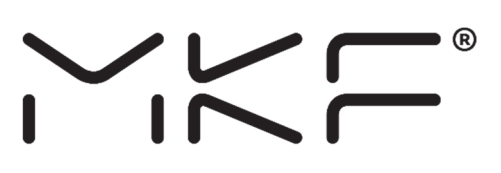

#### **Dovozce a distributor:**

MK FLORIA, spol. s r.o. Bečovská 1326/9 PRAHA 10 – Uhříněves 104 00 www.mkeshop.cz

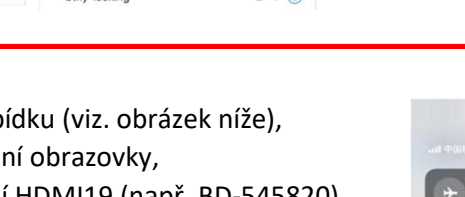

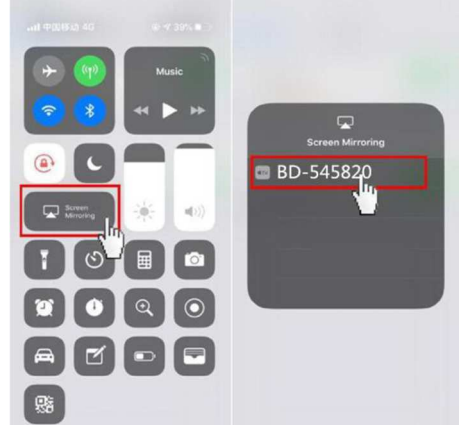